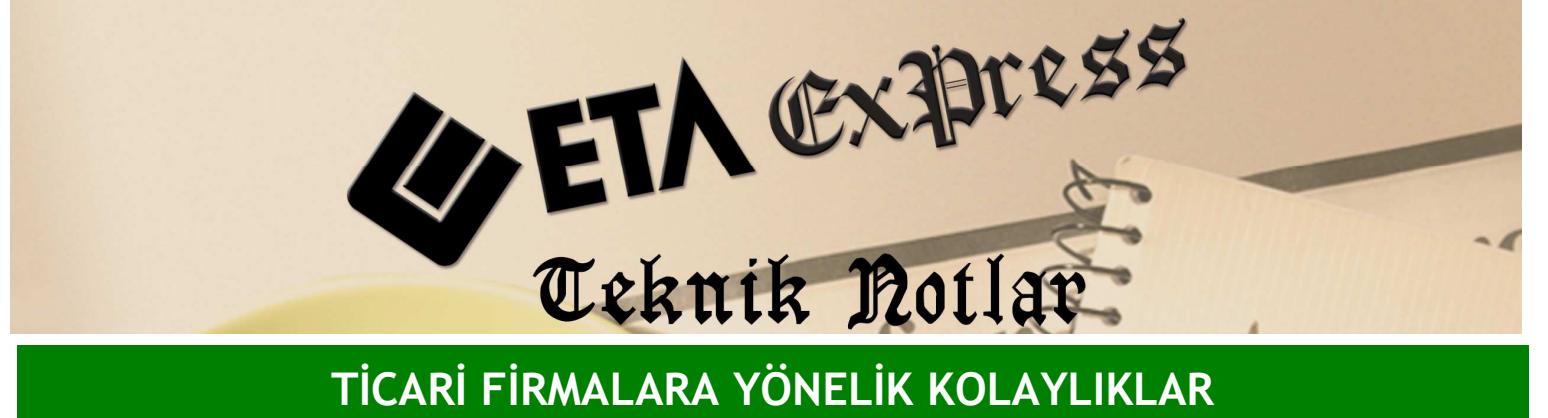

Đ**lgili Versiyon/lar :** ETA:SQL, ETA:V.8-SQL Đ**lgili Modül/ler :** Cari

## RAPORLARIN E-POSTA OLARAK **GÖNDERİLMESİ**

Bir müşteriniz ekstresini e-posta olarak istediği zaman bu işlemi kolaylıkla yapabilirsiniz.

Bunun için Cari/Raporlar/Hareket Raporları/Ekstre bölümüne girin. Bu ekrandan hangi müşteriniz için işlem yapacaksanız cari kodunu girin ve **F2**-Görüntüle tuşuna basın.

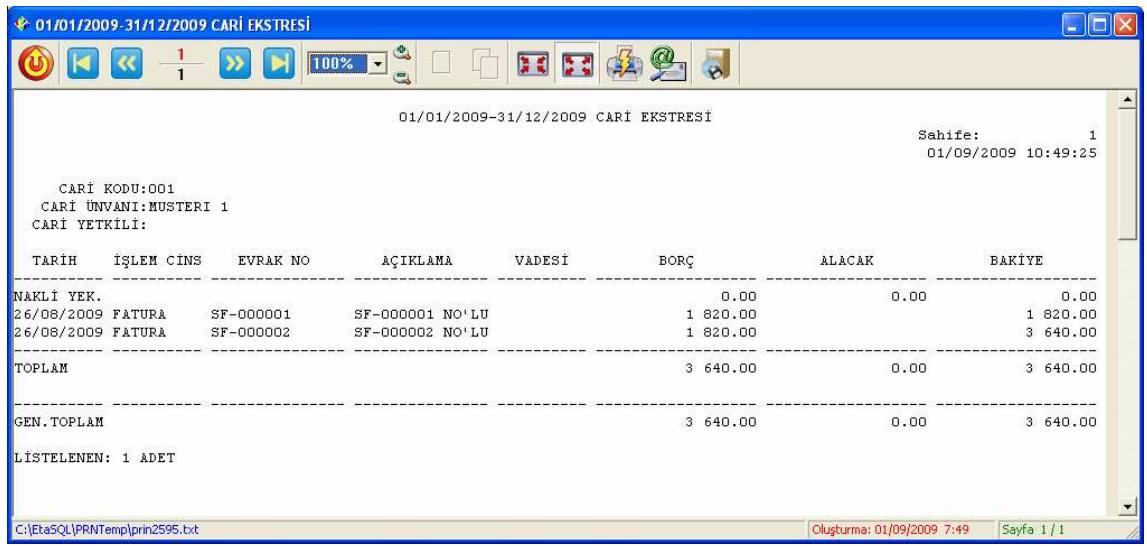

Karşınıza müşterinizin ekstresi gelecektir. Bu ekranda **F6**-Dosya Export tuşuna basın.

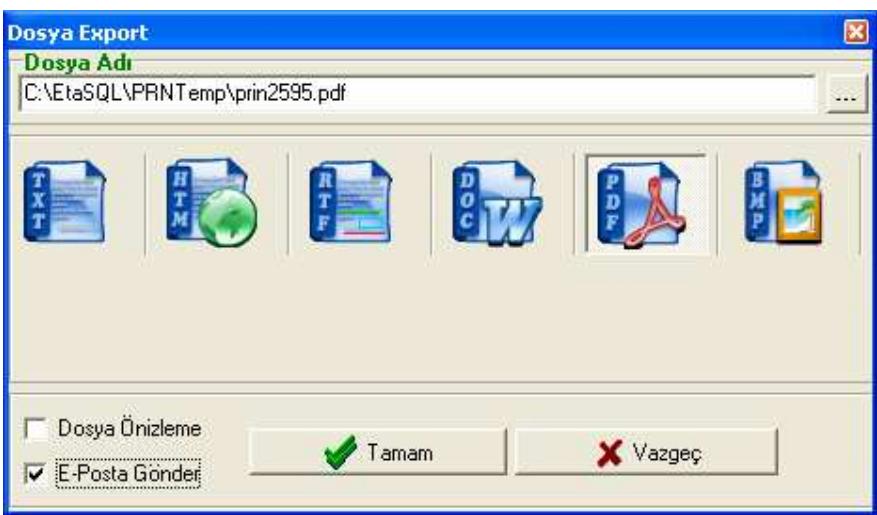

Gelen ekrandan E-posta gönder seçeneğini işaretleyin ve e-posta hangi formatta gidecek ise ilgili formatı seçin. Örnek olarak PDF formatı seçilmiştir. Tamam tuşuna bastığınızda karşınıza e-posta gönderim ekranı açılacaktır. Burada ilgili adresi yazarak dokümanı e-posta olarak gönderebilirsiniz.

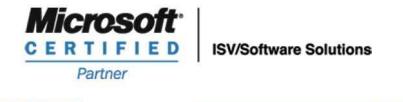

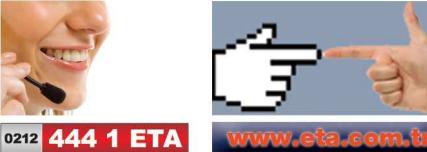